### AMELUNA APP ARTEMIDE APP

### Ameluna APP goes C Artemide APP

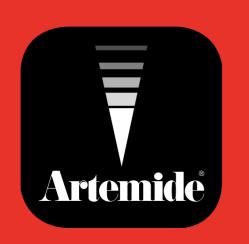

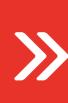

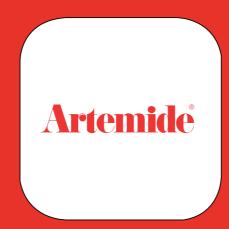

Ameluna App will soon be obsolete. If have you purchased an Ameluna lamp before April 2018 and enrolled it in the Ameluna APP, please follow the RESET procedure to be able to control your Ameluna with Artemide App.

### **AMELUNA**

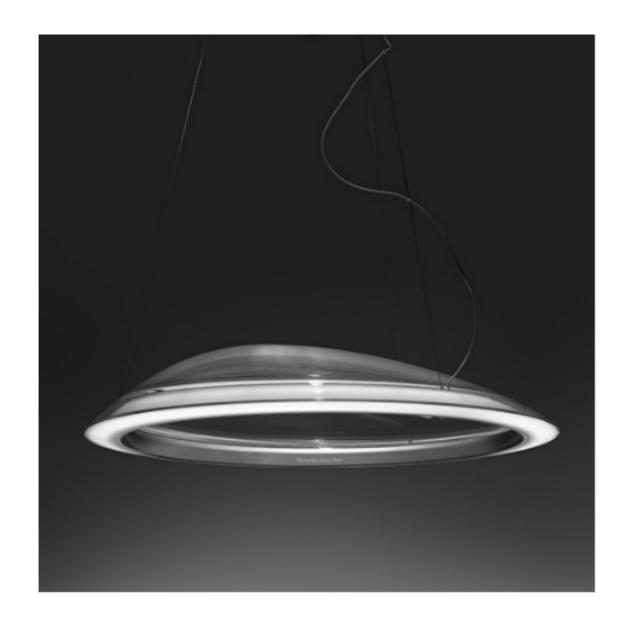

AMELUNA **1401010APP** 

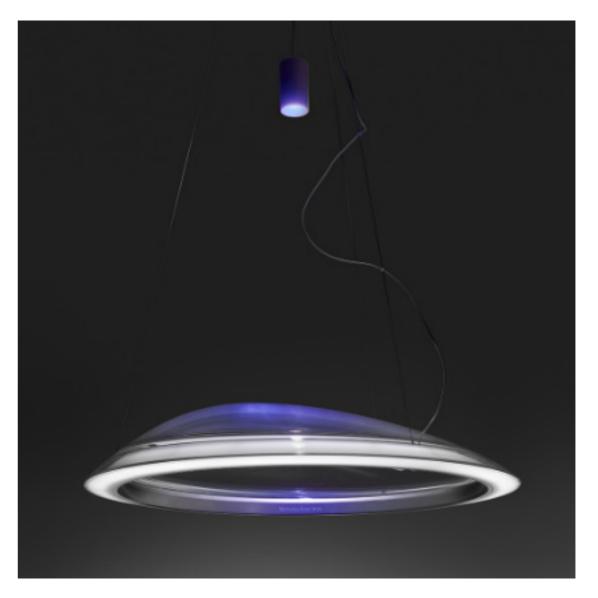

AMELUNA RGB 1402010APP

# **approximate APP** -> Artemide APP \_ UPD 2020 05 04

### AMELUNA APP -> ARTEMIDE APP PROCEDURE THE FIXTURE HAS BEEN CONNECTED TO TWO WALL PUSH BUTTONS

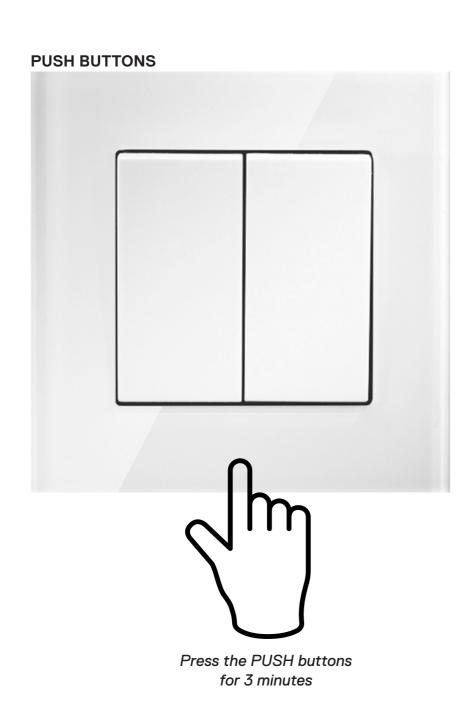

To reset Ameluna lamp(s) wired to two push buttons, and consequentially remove it from Ameluna APP, it is always recommended to press the PUSH buttons for 3 minutes. In the event of impediments, follow the instructions on page 4 of this document.

### **Procedure:**

- 1 Press and hold both PUSH buttons for at least three minutes until both sources, WHITE and RGB, start flickering.
- 2 Release the PUSH buttons.

Ameluna lamp is now reset and ready for installation and enrollment in Artemide APP.

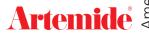

## Ameluna APP -> Artemide APP \_ UPD 2020 05 04

### **AMELUNA APP -> ARTEMIDE APP PROCEDURE** THE FIXTURE HAS **NOT** BEEN CONNECTED TO TWO WALL PUSH BUTTONS OR THE PUSH BUTTONS **DO NOT** WORK

 CASE 1: (PASSWORD – AMELUNA APP) The user HAS Ameluna APP installed on his/her device and remembers Network password

**Option A** - The user can remove the lamp by erasing it from the Network and making it available for the connection with the Artemide APP (Appendix 1 - pp.6-7).

**Option B** - The user can remove the lamp and make it available for the connection with the Artemide APP by accessing the Network and clicking on "RESET NETWORK" (Appendix 2 - p.8).

• CASE 2: (PASSWORD – NO AMELUNA APP) The user remembers Network password but NO LONGER HAS Ameluna APP

Option A/B - Until today (04/05/2020) it is possible to download Ameluna APP from the Apple Store even with the last IOS softwares on his/her device and the user can then proceed as explained in "CASE 1".

https://apps.apple.com/it/app/ameluna/id1181569128

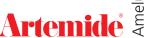

### AMELUNA APP -> ARTEMIDE APP PROCEDURE THE FIXTURE HAS NOT BEEN CONNECTED TO TWO WALL PUSH BUTTONS OR THE PUSH BUTTONS DO NOT WORK

• CASE 3: (NO PASSWORD – AMELUNA APP)

The user HAS Ameluna APP installed on his/her device but does NOT remember Network password

Option C - Lamp reset can occur ONLY by operating on driver.

Procedure can ONLY be carried out BY QUALIFIED PERSONNEL (Appendix 3 - p.9).

+ CASE 4: (NO PASSWORD – NO AMELUNA APP)
The user NO LONGER HAS Ameluna APP installed on his /hor

The user **NO LONGER HAS** Ameluna APP installed on his/her device and does **NOT** remember Network password

Option C - Lamp reset can occur ONLY by operating on driver.

Procedure can ONLY be carried out BY QUALIFIED PERSONNEL (Appendix 3 - p.9).

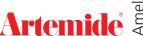

# ah eh -> Artemide APP \_ UPD 2020 05 04

### **APPENDIX 1** AMELUNA APP - REMOVE FIXTURE FROM THE NETWORK

### Option 1

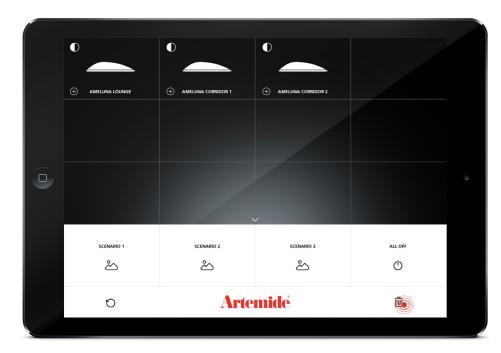

1 - Tap on the "Bin" Logo to remove a lamp(s) from the Network;

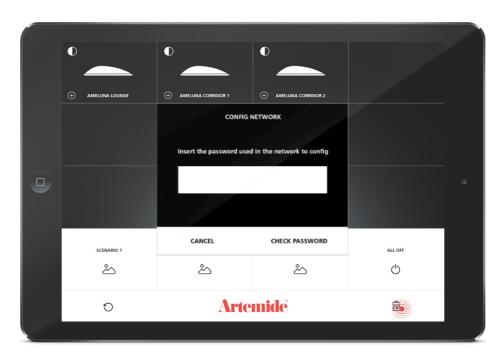

2 - Insert the password that you've used in the network;

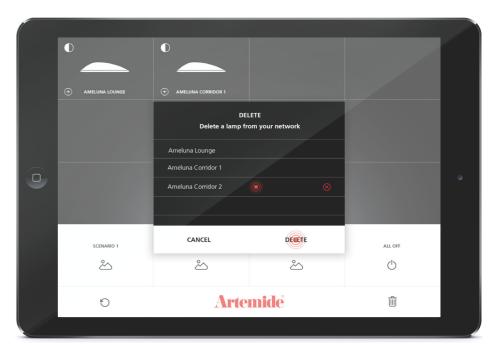

3 - Select the lamp(s) remove from the Network and click on "DELETE".

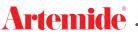

# appearable APP -> Artemide APP \_ UPD 2020 05 04

### **APPENDIX 1** AMELUNA APP - REMOVE FIXTURE FROM THE NETWORK

### Option 2

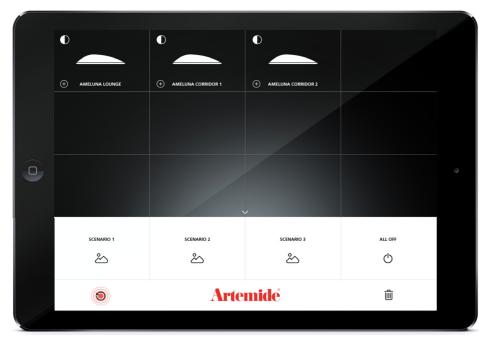

1 - Tap on the cirlce arrow to go to the Network screen and scan the area again;

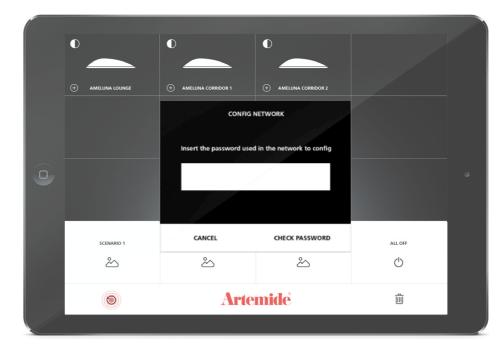

2 - Insert the password that you have used in the Network configuration;

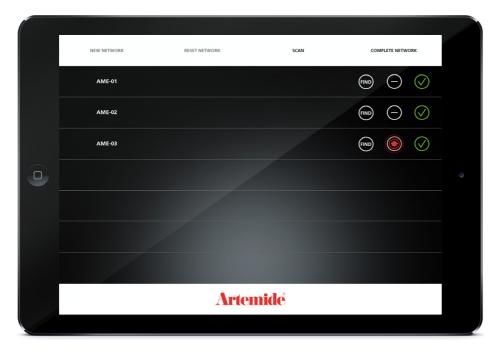

**3 -** Tap the "-" button to remove a lamp from the Network;

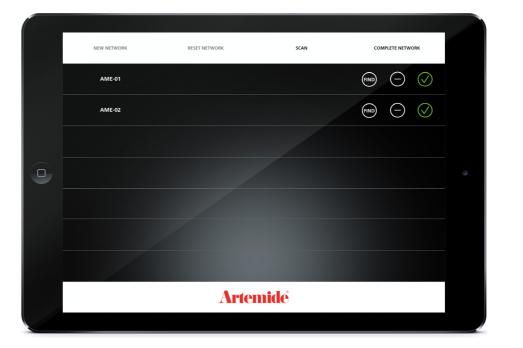

4 - The lamp has been removed from the Network, repeat the procedure for all the lamps.

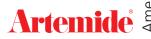

# Ameluna APP -> Artemide APP \_ UPD 2020 05 04

### **APPENDIX 2** AMELUNA APP - NETWORK RESET

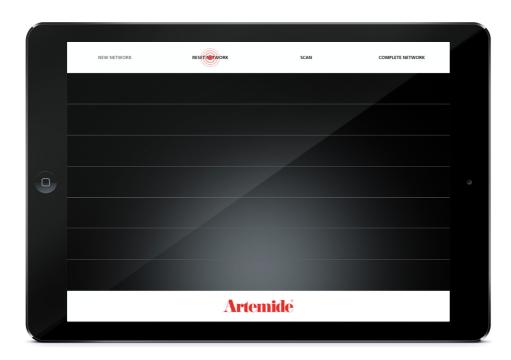

1 - To reset your Network tap on "Reset Network";

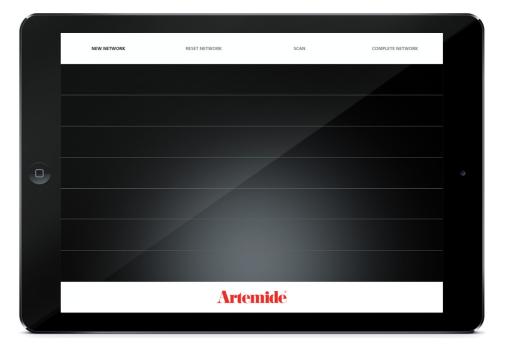

2 - The Network has been reset.

### **APPENDIX 3**

### AMELUNA APP - DRIVER RESET\_ONLY PERSONNEL QUALIFIED

**GENERAL DRIVER RESET** 

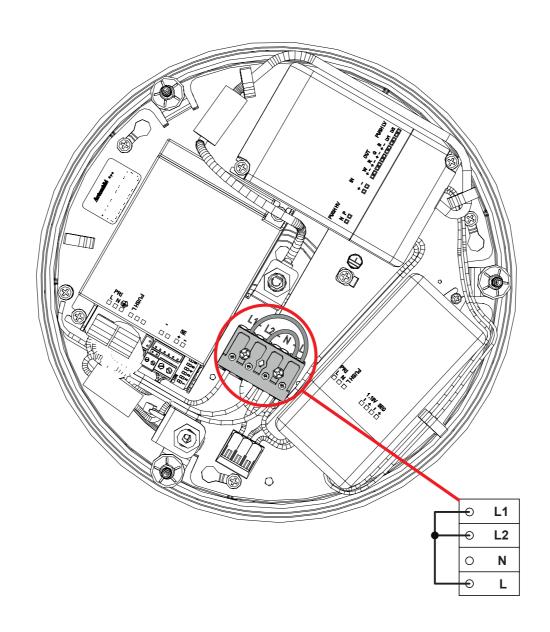

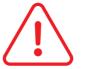

WARNING: NETWORK VOLTAGE.

**ONLY PERSONNEL QUALIFIED TO OPERATE ON NETWORK VOLTAGE CAN CARRY OUT PROCEDURE.** 

- 1 During wiring operations on terminals L-L1 and L-L2 make sure mains power is off.
- 2 Enable network voltage only when wiring is concluded (point 1) and only for the three minutes that allow the reset (confirmed through the blink of the sources).
- **3 -** Make sure that mains power is off again and erase wirings added to point 1.
- 4 Lamp is now reset and ready for installation and enrollment in Artemide APP.

Artemide